# <span id="page-0-2"></span>Configuration Cluster

(WHM >> Home >> Clusters >> Configuration Cluster)

**[Overview](#page-0-0)** [Configuration Cluster](#page-0-1) [Add a server](#page-1-0) [Edit a server's remote access key or API token](#page-1-1) [Delete a server](#page-1-2) [Additional documentation](#page-2-0)

# <span id="page-0-0"></span>**Overview**

The Configuration Cluster interface allows you to link a master server to one or more additional servers in the configuration cluster. You can then choose to copy server configuration settings from WHM's [Update Preferences](https://documentation.cpanel.net/display/76Docs/Update+Preferences) interface (WHM >> Home >> Server Configuration >> Update Preferences ) to the configuration cluster's servers.

### **Important:**

- We deprecated WHM's Remote Access Key feature in cPanel & WHM version 64. We **strongly** recommend that you use API tokens instead.
- After you enable this feature, you **must** also select the Send my settings to all configuration cluster servers checkbox in WHM's [Update Preferences](https://documentation.cpanel.net/display/76Docs/Update+Preferences) interface (WHM >> Home >> Server Configuration >> Update Preferences) on the master server. The interface **only** displays the checkbox after you add servers to the configuration cluster.

# <span id="page-0-1"></span>**Configuration Cluster**

### **Important:**

- If you log in to the non-master configuration cluster server, the interface will **not** indicate that the server resides in the configuration cluster. You can **only** view this information on the master server.
- If you make changes to the configuration cluster's settings on a non-master server, the master server's settings may overwrite those changes.

Before you set up a configuration cluster in the Configuration Cluster interface, log in as a root-level user on the server that you wish to use as the master server. You must also log in to the master server as a  $r$ oot-level user to make any configuration changes that you want to copy to the configuration cluster's servers.

The Configuration Cluster interface displays a list of all of the servers that you linked to the currently-authenticated server.

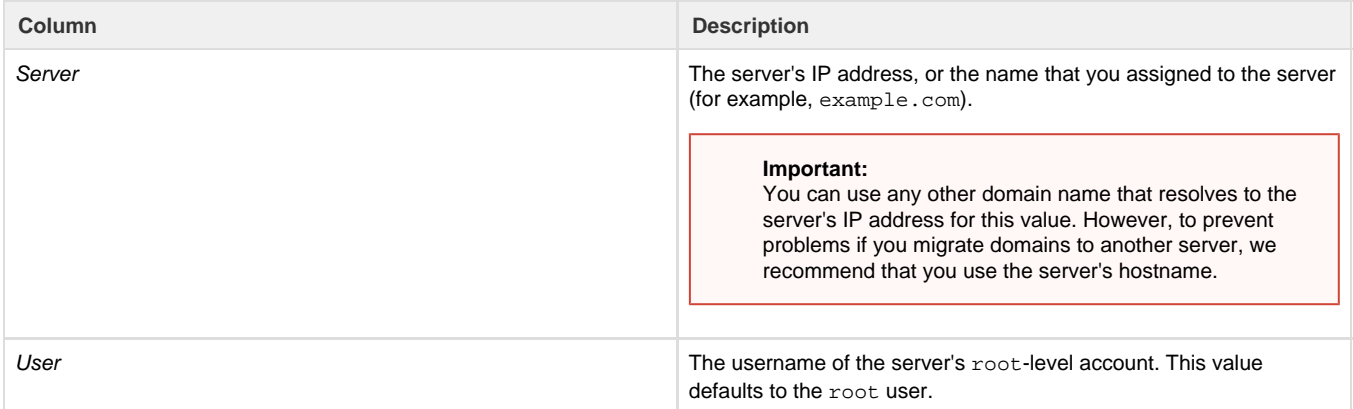

### <span id="page-1-0"></span>**Add a server**

To add a server to the configuration cluster, perform the following steps:

- 1. Click Create at the top right or bottom right corner of the interface.
- 2. Enter the server name in the Server text box.

### **Notes:**

- We recommend that you use the server's hostname.
- You **cannot** modify the server name after you add a server to the configuration cluster.
- 3. Enter the server's root-level account username in the User text box.

# **Note:**

This value defaults to the root user.

- 4. Paste the server's remote access key or API token in the Remote Access Key text box.
	- a. You can generate a remote access key in WHM's [Remote Access Key](https://documentation.cpanel.net/display/76Docs/Remote+Access+Key) interface (WHM >> Home >> Clusters >> Remote Access Key).

### **Remember:**

We deprecated WHM's Remote Access Key feature in cPanel & WHM version 64. We **strongly** recommend that you use API tokens instead.

- b. You can generate an API token in WHM's [Manage API Tokens](https://documentation.cpanel.net/display/76Docs/Manage+API+Tokens) interface (WHM >> Home >> Development >> Manage API Tokens).
- 5. Click Save. The server will appear in the configuration cluster servers table.

# <span id="page-1-1"></span>**Edit a server's remote access key or API token**

To modify the remote access key or API token for a server in the configuration cluster, perform the following steps:

1. Click the arrow icon (

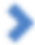

) that corresponds to the server for which to modify the remote access key or API token.

- 2. Make any desired changes in the User text box.
- 3. Make any desired changes in the Remote Access Key text box.

### **Note:**

The Remote Access Key text box displays either the current access key's signature or API token. However, you **must** enter the **entire** remote access key or API token to make changes.

4. Click Save.

# <span id="page-1-2"></span>**Delete a server**

To remove a server from the list of the configuration cluster's servers, perform the following steps:

1. Click the trash icon (

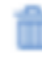

- ) that corresponds to the server that you wish to delete.
- 2. A confirmation window will appear. Click Continue.

### **Note:**

When you delete a server from the list of configuration cluster servers, the settings that you already applied to that server remain in place. The master server will **not** relay any new changes, and will **not** overwrite changes that you make on the previously-linked server.

### <span id="page-2-0"></span>**Additional documentation**

[Suggested documentation](#page-2-4)[For cPanel users](#page-2-3)[For WHM users](#page-2-2)[For developers](#page-2-1)

- <span id="page-2-4"></span>• [Configuration Cluster](#page-0-2)
- [Remote Access Key](https://documentation.cpanel.net/display/76Docs/Remote+Access+Key)
- [The convert\\_accesshash\\_to\\_token Script](https://documentation.cpanel.net/display/76Docs/The+convert_accesshash_to_token+Script)
- [Update Preferences](https://documentation.cpanel.net/display/76Docs/Update+Preferences)
- [Manage API Tokens](https://documentation.cpanel.net/display/76Docs/Manage+API+Tokens)
- <span id="page-2-3"></span>[Server Information for cPanel](https://documentation.cpanel.net/display/76Docs/Server+Information+for+cPanel)
- <span id="page-2-2"></span>• [Configuration Cluster](#page-0-2)
- [Remote Access Key](https://documentation.cpanel.net/display/76Docs/Remote+Access+Key)
- [The convert\\_accesshash\\_to\\_token Script](https://documentation.cpanel.net/display/76Docs/The+convert_accesshash_to_token+Script)
- [Update Preferences](https://documentation.cpanel.net/display/76Docs/Update+Preferences)
- [Manage API Tokens](https://documentation.cpanel.net/display/76Docs/Manage+API+Tokens)
- <span id="page-2-1"></span>[UAPI Modules - Tokens](https://documentation.cpanel.net/display/DD/UAPI+Modules+-+Tokens)
- [UAPI Functions Tokens::create\\_full\\_access](https://documentation.cpanel.net/display/DD/UAPI+Functions+-+Tokens%3A%3Acreate_full_access)
- [UAPI Functions Tokens::list](https://documentation.cpanel.net/display/DD/UAPI+Functions+-+Tokens%3A%3Alist)
- [UAPI Functions Tokens::rename](https://documentation.cpanel.net/display/DD/UAPI+Functions+-+Tokens%3A%3Arename)
- [UAPI Functions Tokens::revoke](https://documentation.cpanel.net/display/DD/UAPI+Functions+-+Tokens%3A%3Arevoke)